Device Driver for the OS/2 Operating System (6075)

Installation Reference Card Hostess Series Hostess *550* Series Hostess/*MC* Series Hostess *550*/*MC* Series

## **Scope**

Use this reference card to install the device driver and the controller. This device driver supports up to four Hostess, Hostess/*MC*, Hostess *550*, or Hostess *550*/*MC* Series controllers.

To use this device driver, you must have an OS/2 operating system and an ISA/EISA or PS/2-based machine.

The following is an installation overview for the Hostess and Hostess *550* Series controllers.

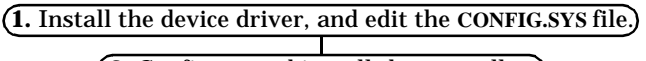

**2.** Configure and install the controller.

**3.** Configure and attach the interface, if applicable. Refer to your *Interface Reference Card*.

The following is an installation overview for the Hostess/*MC* and Hostess *550*/*MC* Series controllers.

> **1.** Install the controller. **2.** Configure the controller, using the diskette that contains the ADF files.

**3.** Install the device driver, and edit the **CONFIG.SYS** file.

**4.** Configure and attach the interface, if applicable. Refer to your *Interface Reference Card*.

*Notes: For support or troubleshooting information, see the documentation that came with your controller.*

> *If you are installing a Hostess*/MC *or Hostess* 550/MC*, use the Controller Installation section first.*

## **Device Driver Features**

The device driver is functionally compatible with the IBM **COM01.SYS** or **COM02.SYS** device drivers. It has the following features:

- Software interfacing to the device driver can be written in any programming language supported by the OS/2 operating system
- Fully interrupt driven
- Supports programs in both real and protected modes
- Supports FIFO mode on 16550 UARTs
- Processes multiple operations accessing a single port

# **Installing the Device Driver**

Use the following steps to install the device driver:

- 1. Insert the device driver diskette.
- 2. Copy the **HOSTDRV.SYS** file to your root directory, or to another directory specified in the **DEVICE** statement of the **CONFIG.SYS** file.
- 3. Edit the **CONFIG.SYS** file (in your root directory), by adding a **DEVICE** statement with the following format:

**DEVICE=***path \HOSTDRV.SYS param1 param2 param3 param4* 

#### *param5 param6*

If the **HOSTDRV.SYS** file is located in the root directory, a path is not needed. The parameters are separated by a space, and must be listed in the order shown (refer to the Parameter Definitions table).

4. Reboot the system to initialize **CONFIG.SYS**.

## **Parameter Descriptions**

The default parameters in the sample **CONFIG.SYS** file include the following:

- 9,600 baud rate No parity
	-
	- One (1) stop bit Eight (8) bits in character • FIFO mode (if the 16550 option is specified in the **CONFIG.SYS** file)

The communication parameters can be changed by using **IOCTL**, **DosDevIOCTL** (with the proper function call). The device driver supports all **IOCTL** functions from the Serial-Device Control category.

In category 1, function **41h** (**ASYNC\_SETBAUDRATE**), the device driver is able to set the following baud rates: 110, 150, 300, 600, 1,200, 1,800, 2,000, 2,400, 3,600, 4,800, 7,200, 9,600, 19,200, 38,400, and 57,600.

Parameters remain set until another **IOCTL** changes them, or until the system is reset.

### **Parameter Definitions**

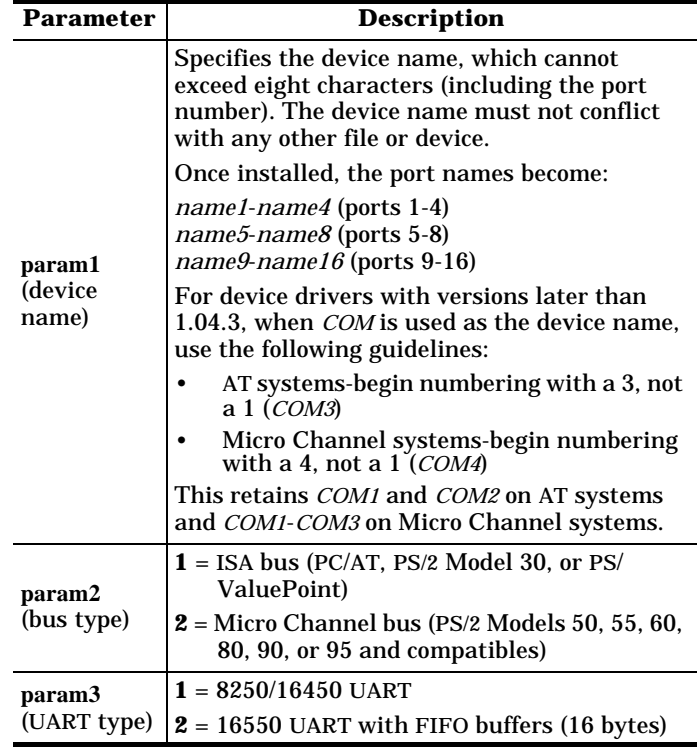

### **Parameter Definitions**

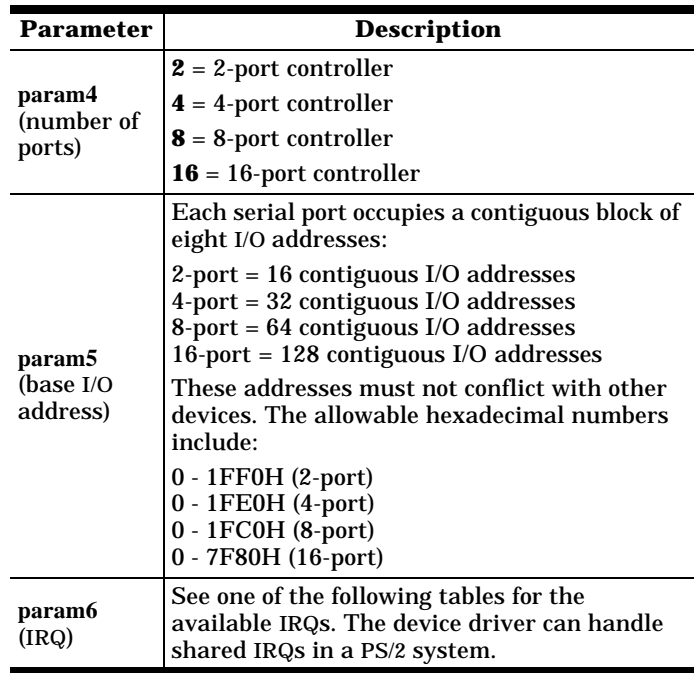

Use the appropriate tables in the following sections to configure the Hostess and Hostess *550* Series controllers. For additional address settings, refer to the documentation that came with your controller.

## **Configuring 2-Port Controllers**

Configure the Hostess and Hostess *550* 2-port controllers by setting the base address with the MODE SELECT and ADDRESS switch blocks. You also need to set the interrupt vector with the INTERRUPT switch block.

For all of the available base addresses, the MODE SELECT switch block must be set as follows:

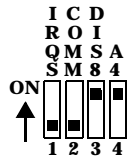

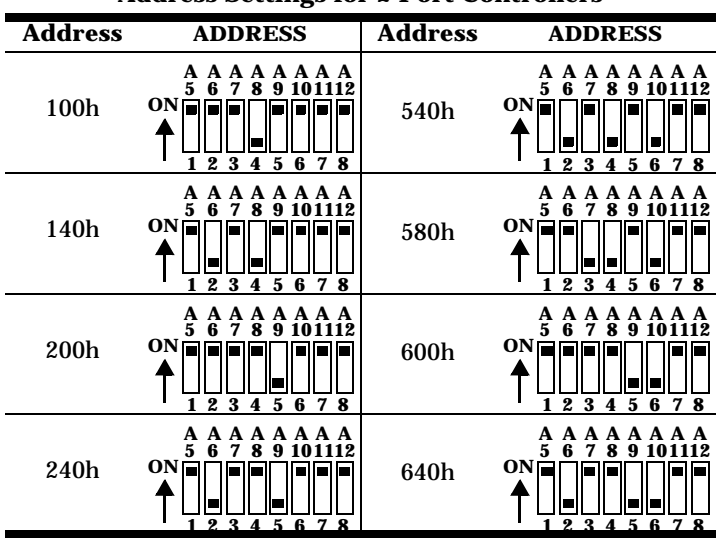

#### **Address Settings for 2-Port Controllers**

# **Address Settings for 2-Port Controllers (Continued)**

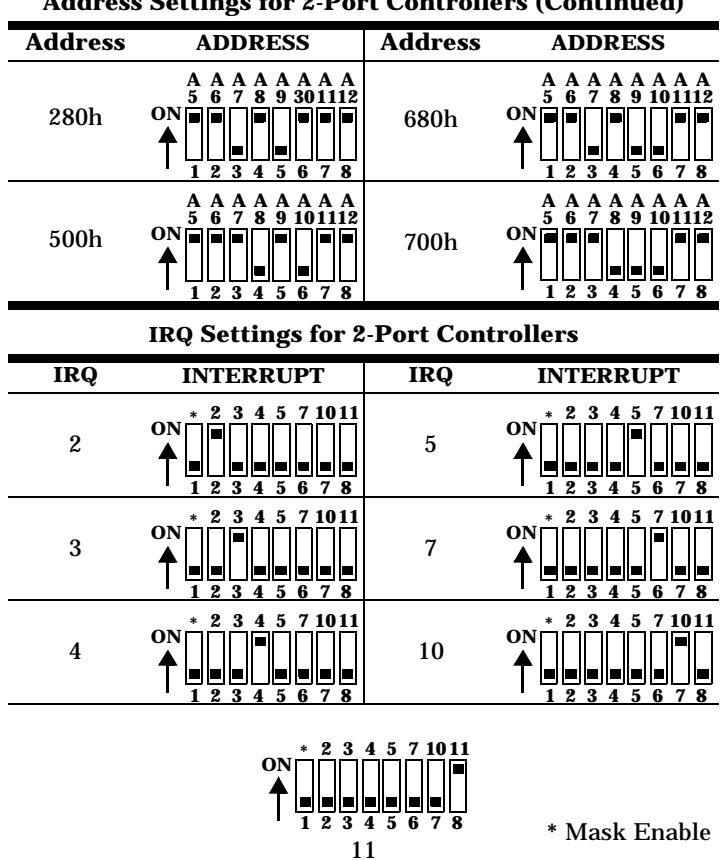

#### **Configuring 4/8-Port 100-Pin Controllers**

 $\blacksquare$ 

Configure the Hostess and Hostess *550* 4 and 8-port controllers by setting the base address (labeled ADDRESS or SW1) and the interrupt vector (labeled INTERRUPT or SW2) switches for each board.

#### **Address Settings for 4/8-Port 100-Pin Controllers**

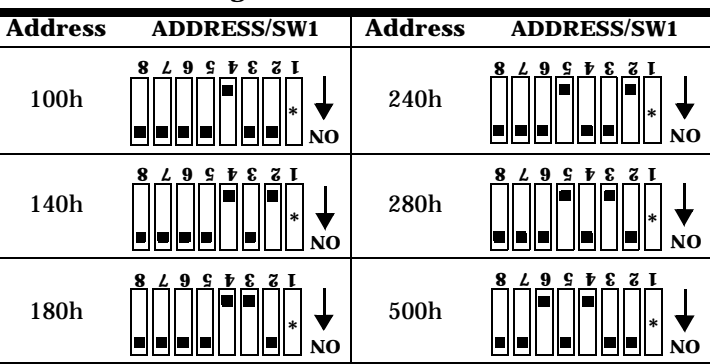

**\*** Switch 1 should be ON for 4-port controllers and OFF for 8-port controllers.

## **IRQ Settings for 4/8-Port 100-Pin Controllers**

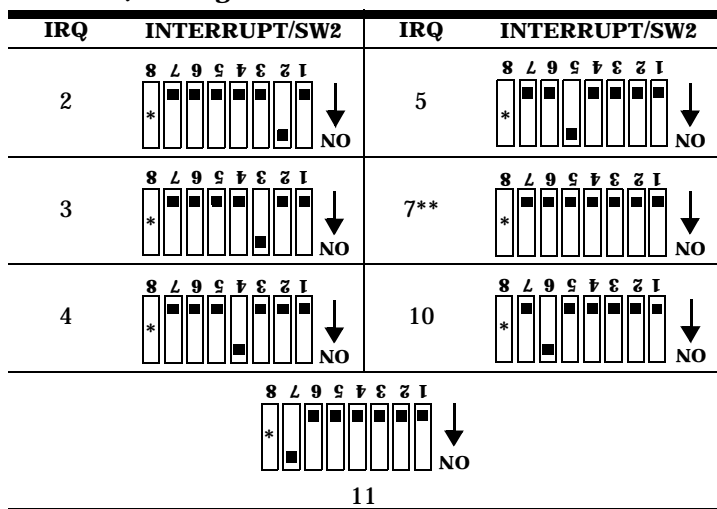

- **\*** Switch 8 should be ON for 4-port controllers and OFF for 8-port controllers.
- **\*\*** You must also move the jumper on JP2 to pins 2 and 3 (see the *Hardware Reference Card* for pin locations). Interrupt 7 is only available on models whose switch is labeled INTERRUPT.

## **Configuring 4/8-Port RJ Controllers**

Configure 4 or 8-port controllers by setting the base address (labeled S1 or ADDRESS SELECT) and the interrupt vector (labeled S2 or IRQ SELECT) switches for each board.

#### **Address Settings for 4/8-Port RJ Controllers**

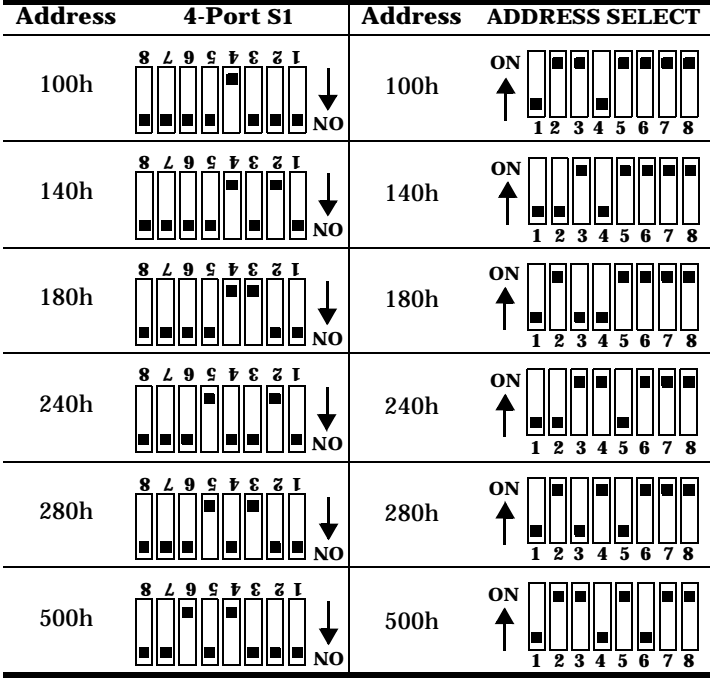

#### **IRQ Settings for 4/8-Port RJ Controllers**

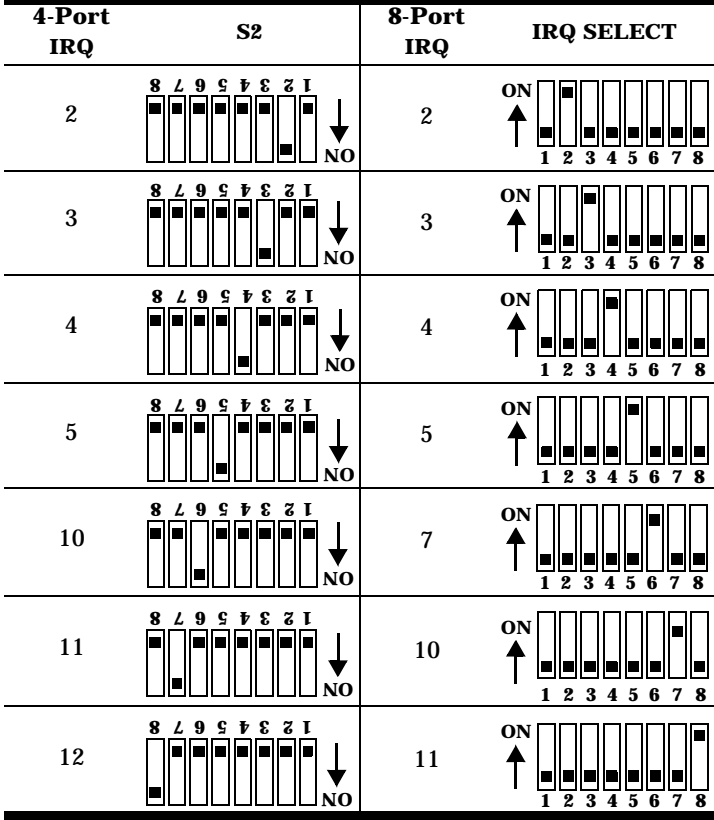

#### **Configuring 16-Port Controllers**

 $\blacksquare$ 

Configure 16-port controllers by setting the base address (labeled S1) and the interrupt vector (labeled S2) switches for each board.

#### **Address Settings for 16-Port Controllers**

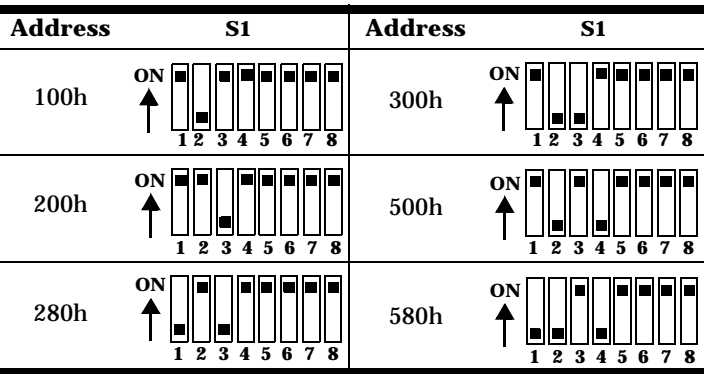

#### **IRQ Settings for 16-Port Controllers**

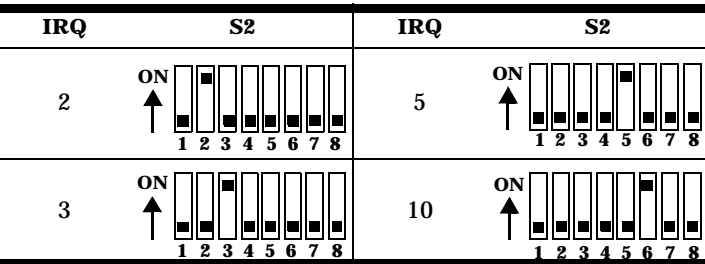

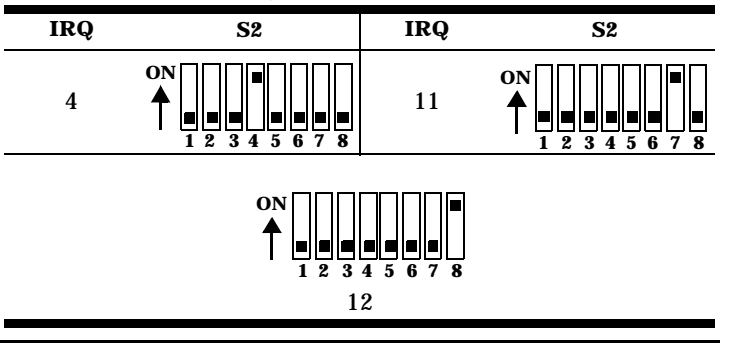

## **Controller Installation**

Use the following steps to install the controller.

- *Warning: Static electricity may damage the controller. When touching the controller, wear a grounding strap. Hold the controller only by its edges or the mounting bracket.*
- 1. Turn the power switch for the system unit to the OFF position.
- 2. Remove the system unit cover.
- 3. Select a slot to install the controller.
- 4. Remove the expansion slot cover.
- 5. Insert the controller in the expansion slot, making sure that it is properly seated.
- 6. Attach the controller to the chassis with the expansion slot screw. Repeat steps 3 through 5 for each controller.
- 7. Replace the cover on the system unit.

# **Configuring Controllers Using ADF Files**

Use this section to configure a Hostess/*MC* or Hostess *550*/*MC* controller, which must be done each time you do any of the following:

- Add a controller
- Move a controller to a different expansion slot
- Remove a controller from the system

With a copy of the Reference Diskette containing the ADF files, use the following steps to configure the controller:

- 1. Copy the Comtrol ADF files onto your copy of the Reference Diskette.
- 2. Insert your copy of the Reference Diskette into drive A.
- 3. Boot the system.
- 4. Press **ENTER** at the IBM logo.
- 5. Press **PgDn** at the **Adapter Configuration Error** screen.
- 6. Enter **n** when the system asks to automatically configure the system.
- 7. Enter **3** to set configuration.
- 8. Enter **2** to change configuration.
- 9. Select the address (non-conflicting), interrupt (non-conflicting), and mask enable settings.
- 10. Press **F10** to save the configuration.
- 11. Press **ENTER**, **ESC**, **ESC**, **ENTER** to restart the system.
- 12. Remove the Reference Diskette.

Once the controller is configured, install the device driver.

## **Verifying Installation**

After the device driver, controller, and interface (if applicable) are installed, use the following steps to verify installation.

- 1. Attach the loopback plug to the port that you want to test.
- 2. Enter **OS2TERM** at the system prompt.
- This program is included on the device driver diskette. 3. At the prompt, enter the name of the port to test.
- This is the device name defined in the **DEVICE** statement of the **CONFIG.SYS** file.
- 4. Type at least 16 characters, which should appear on the screen.

If characters do not appear, try the following:

- Check the controller switch settings, if applicable.
- Verify the parameters specified in the **DEVICE** statement.
- Check the configuration for the Hostess/*MC* or Hostess *550*/*MC*, using the IBM Reference Diskette with the proper ADF file.
- Reboot the system.

Repeat steps 1-4 for each port that you want to test.

# **Contacting Comtrol**

## **Corporate Headquarters:**

email: **support@Comtrol.com**

FAX: (612) 631-8117

Toll free: (800) 926-6876 Phone: (612) 631-7654 For software updates, contact the Comtrol BBS at: (612) 631-8310 *28.8 Kbps (V.FC) 8 bits and no parity*

### **Comtrol Europe:**

FAX: 44 (0) 1**\*** 869-323-211 BBS: 44 (0) 1**\*** 869-243-687 Phone: 44 (0) 1**\*** 869-323-220

*\* Use of a "1" is dependent on the telephone carrier until April, 1995.*

Comtrol has a staff of hardware and software engineers, and technicians available to help you.

First Edition, November 8, 1994 Copyright © 1994. Comtrol Corporation. All Rights Reserved.

Comtrol Corporation makes no representations or warranties with regard to the contents of this reference card or to the suitability of the Comtrol controllers for any particular purpose. Comtrol is a trademark of Comtrol Corporation. The Hostess series is a registered trademark of Comtrol Corporation. The Comtrol logo is a registered trademark of Control Systems, Inc. IBM, Micro Channel, OS/2, and PS/2 are registered trademarks of International Business Machines Corporation.

IBM PC and IBM AT are trademarks of International Business Machines Corporation.

PS/ValuePoint is a pending registered trademark of International Business Machines Corporation.

*Note: To write a custom application, review the sample programs included on the device driver diskette.*